# **Lions Clubs International**

**MD 107 Finland**

Kirjaantuminen Lions Account tilille

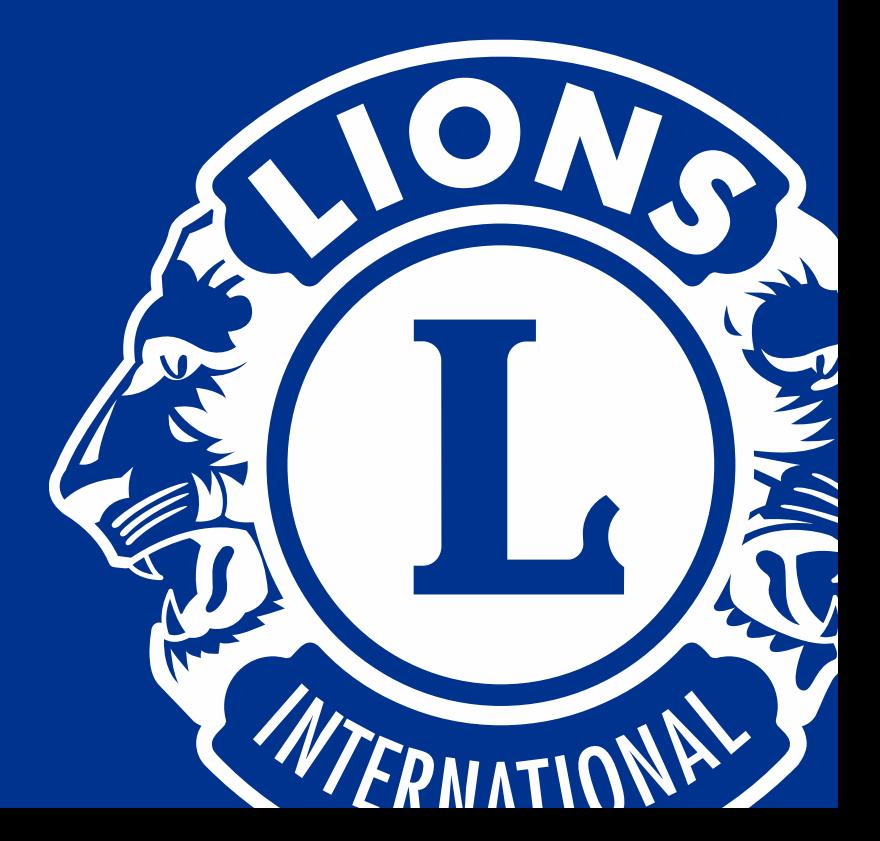

## Vinkkejä valmistautumiseen

**Sovellukseen rekisteröinti antaa myös nettisivulle pääsyn**

**Rekisteröintiin tarvitset kansainvälisen jäsennumerosi\* ja sähköpostiosoitteen\*\* tai puhelinnumeron.** 

**Katso** www.mylion.org tai etsi MyLion App Storesta tai Google Play:stä

\*Löytyy sihteeriltä (MyLCI) \*\* Sama, mikä on MyLCI:ssä

## Lion Account –tilille kirjautuminen

Kirjaudu sisään

**40** Lions Clubs International

## **Kirjaudu Lion Account -tilille**

Uusien järjestelmien myötä kv. jäsenrekisterissä oleva sähköpostiosoite tulee automaattisesti uudeksi käyttäjätunnukseksi. Siksi on LCI:n taholta ilmoitettu, että kaikilla (jotka haluavat käyttää uutta järjestelmää) pitää olla oikea, henkilökohtainen sähköpostiosoite kirjattuna vielä jo MyLCI:ssä, jotta se on sitten valmiina, kun vaihto uuteen järjestelmään tapahtuu. Jos aiemmin käyttämäsi puhelinnumero on vaihtunut sähköpostiosoitteeseen, niin joudut vaihtamaan salasanasi.

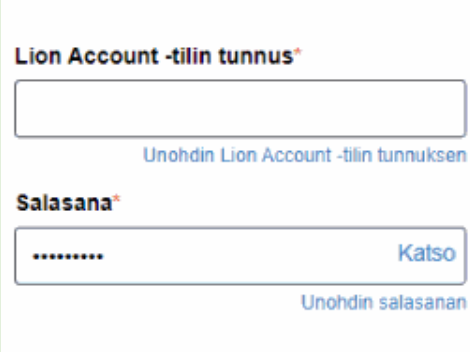

Napsauttamalla Kiriaudu sisään hyväksyt tietosuojakäytäntömme ja käyttöehdot

**KIRJAUDU SISÄÄN** 

### **Rekisteröidy**

Sinulla ei ole tiliä?

**Rekisteröidy** 

### 1. Klikkaa vihreää rekisteröidy linkkiä

## **Oletko luonut tilin MyLion**sovellukseen?

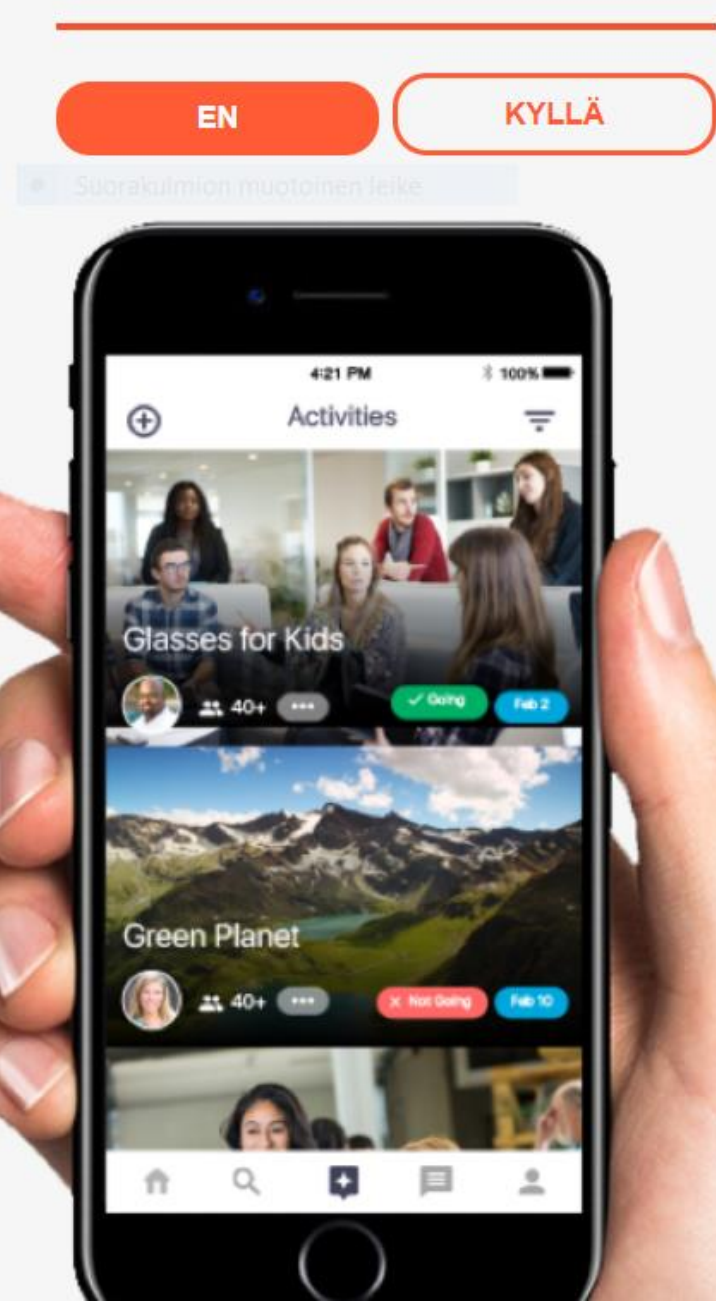

## **Oletko luonut tilin MyLion- sovellukseen**

### 2. Klikkaa en

\*Tämä kysymys tarkoittaa sitä, jos olet jo kännykällä rekisteröitynyt LIONtilille sinun ei tarvitse tehdä sitä uudelleen , vaan voit käyttää siloin luomaasi tiliä myös tietokoneella.

Jos vastaat kyllä saat esille sivun jossa voit käyttää syöttämääsi käyttäjätunnusta ja salasanaa kirjautuaksesi LIONtilillesi

Syötä Lion-tilisi pääsytiedot nyt.

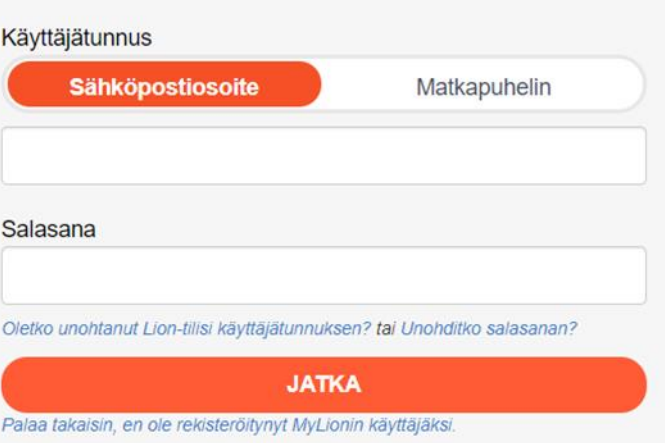

# Luo oma Lion-tili

### 3. Täytä seuraavat kentät:

- Syötä kansainvälinen jäsennumerosi
- Syötä syntymäpäivä
- Syötä joko Sähköposti osoite tai kännykkänumero
- Syötä Salasana
- Kirjoita salasana uudelleen
- Tarkista yksityisyyssäännöt
- Tarkista käytöehdot

#### Seuraavat kentät PITÄÄ olla samoja kuin kuin MyLCI:n tiedoissa jotta rekisteröinti onnistuu:

- a. Kansainvälinen jäsennumero
- b. Sähköpostiosoite tai puhelinnumero
	- i. Vain yksi tarvitaan rekisteröintiin ei siis molempia.

Syntymäpäivä vaaditaan mutta sen ei tarvitse olla MyLCI:n ilmoittama , jotta voi rekisteröityä.(Tässä siis MyLCI:n virhe ei haittaa)

Tarkistaaksesi yksityisyyssäännön ja käyttöehdot avaa annettu linkki.

#### Luo oma Lion-tili

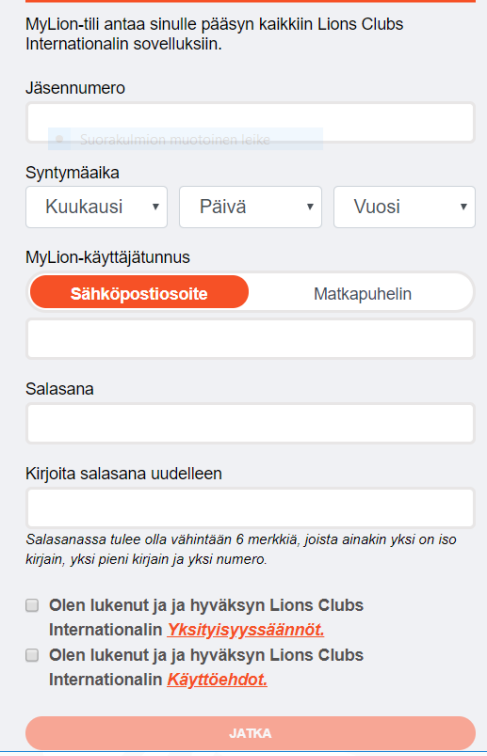

## Luo oma Lion-tili

## 4. Klikkaa jatka

#### **Create your Lion Account**

Your Lion Account gives you access to all your favorite Lions Clubs International applications.

#### Member ID

e.l.huskey2018+irwin@gmail.com

#### Date of Birth 1982 March 27  $\vert \vee \vert$ ᄿ v

#### Your Lion Account

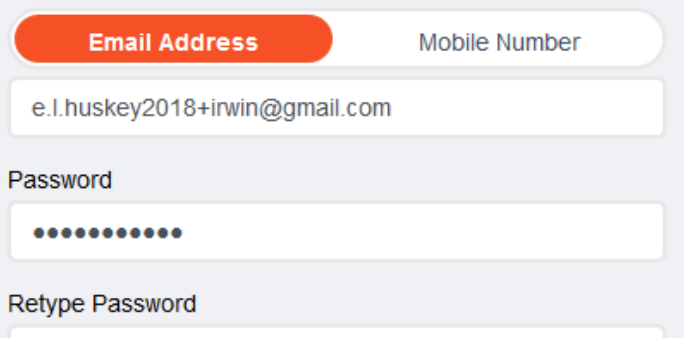

...........

Password should be at least 6 characters, include an uppercase letter, a lowercase letter, and a number.

- I have read and I agree to the Lions Clubs International **Privacy Policy**
- I have read and I agree to the Lions Clubs International Terms of Use.

#### **CONTINUE**

# Luo oma Lion-tili

5. Saat ilmoituksen koodin lähettämisestä sähköpostiisi tai puhelimeesi

Please enter the verification code we just sent you.

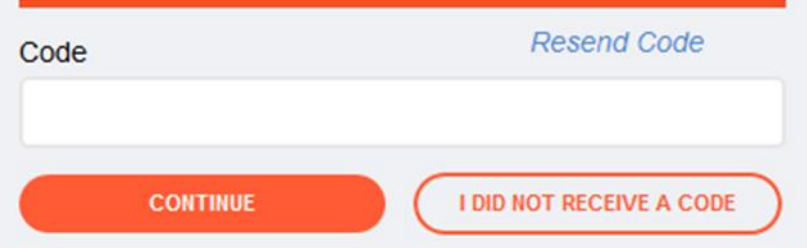

**Kirjoita lähettämämme vahvistuskoodi.**

#### ¥ W 3 100% 自2:14 PM  $\wedge$   $\vee$  : Welcome to MyLion ☆ March 26, 2019 2:13 PM MyLion **DETAILS MyLien** Get ready to connect and serve with Lions everywhere. Your verification code is: 113356. Your email address is your login for MyLion web and MyLion mobile app. Lions Clubs International | 300 W. 22nd St. | Oak Brook, IL 60523 | USA  $\rightarrow$ Ţπ ☑  $\hookleftarrow$ Delete Thread Reply Reply all Forward

6.Katso sähköpostista tai puhelimesta koodi ja kirjoita se saattaaksi rekisteröinnin päätökseen.

### Please enter the verification code we just sent you.

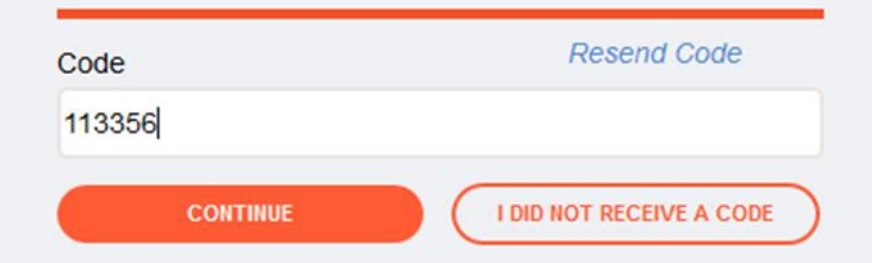

# Kirjaantuminen

Kirjaudu sisään

**CO**<sup>2</sup> Lions Clubs International

## **Kirjaudu Lion Account -tilille**

- Kirjoita käyttäjätunnus
	- Tämä on sähköpostiosoite tai puhelinnumero jonka laitoit rekisteröityessä.
- Kirjoita salasana jonka loit rekisteröityessä.
- Klikkaa jatka

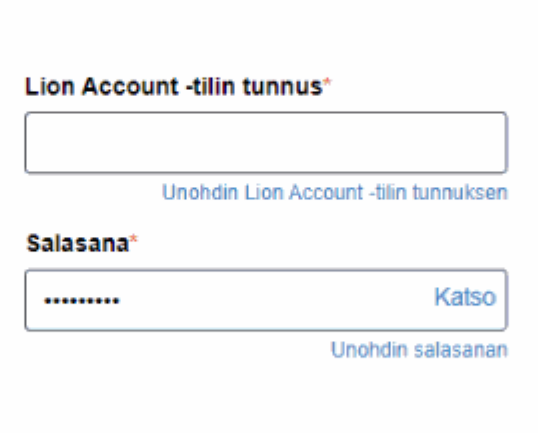

Napsauttamalla Kirjaudu sisään hyväksyt tietosuojakäytäntömme ja käyttöehdot

**KIRJAUDU SISÄÄN** 

### **Rekisteröidy**

Sinulla ei ole tilia?

Rekisteröidy

## 12. Valitse sovellus johon haluat siirtyä

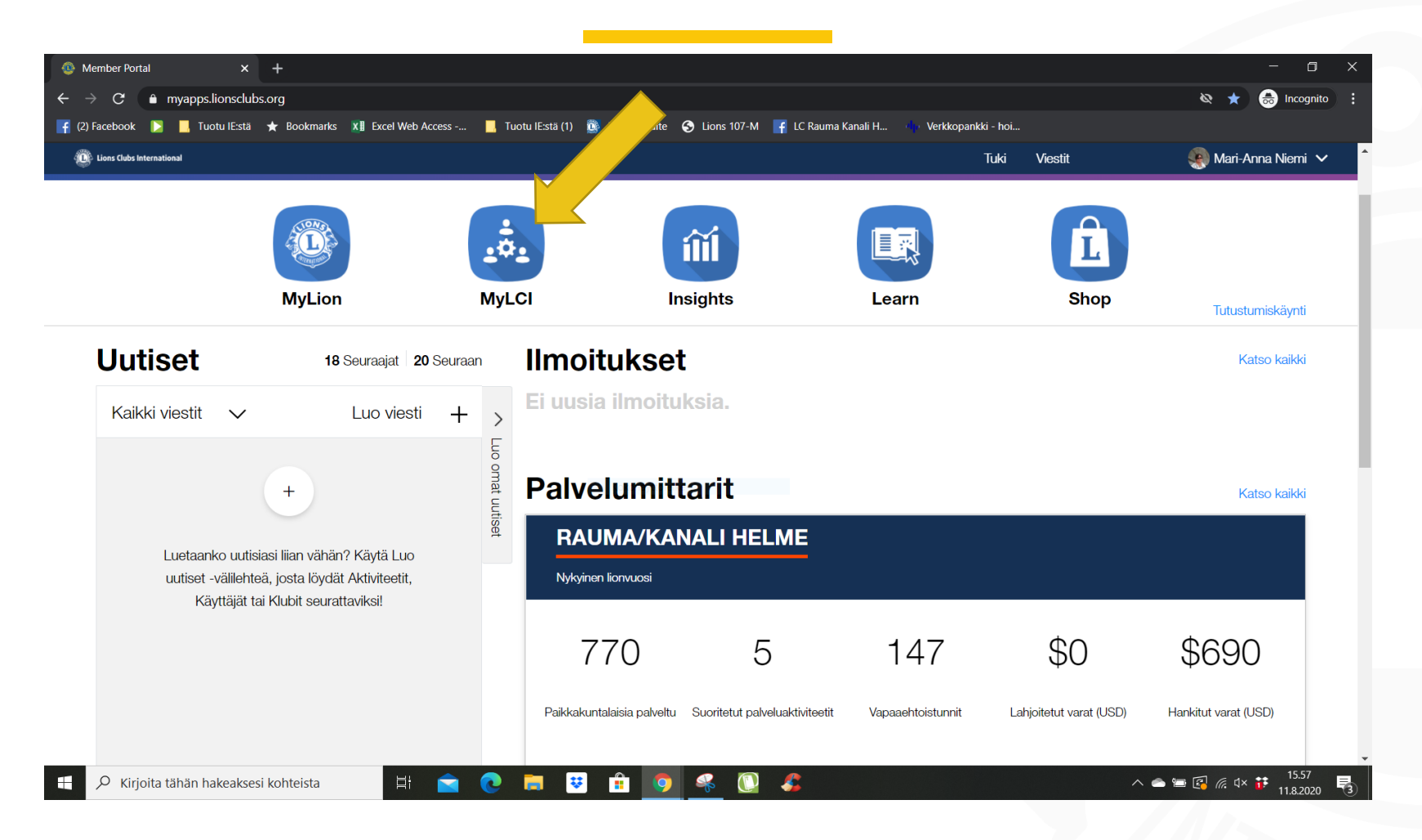

## Sovelluksen valinta

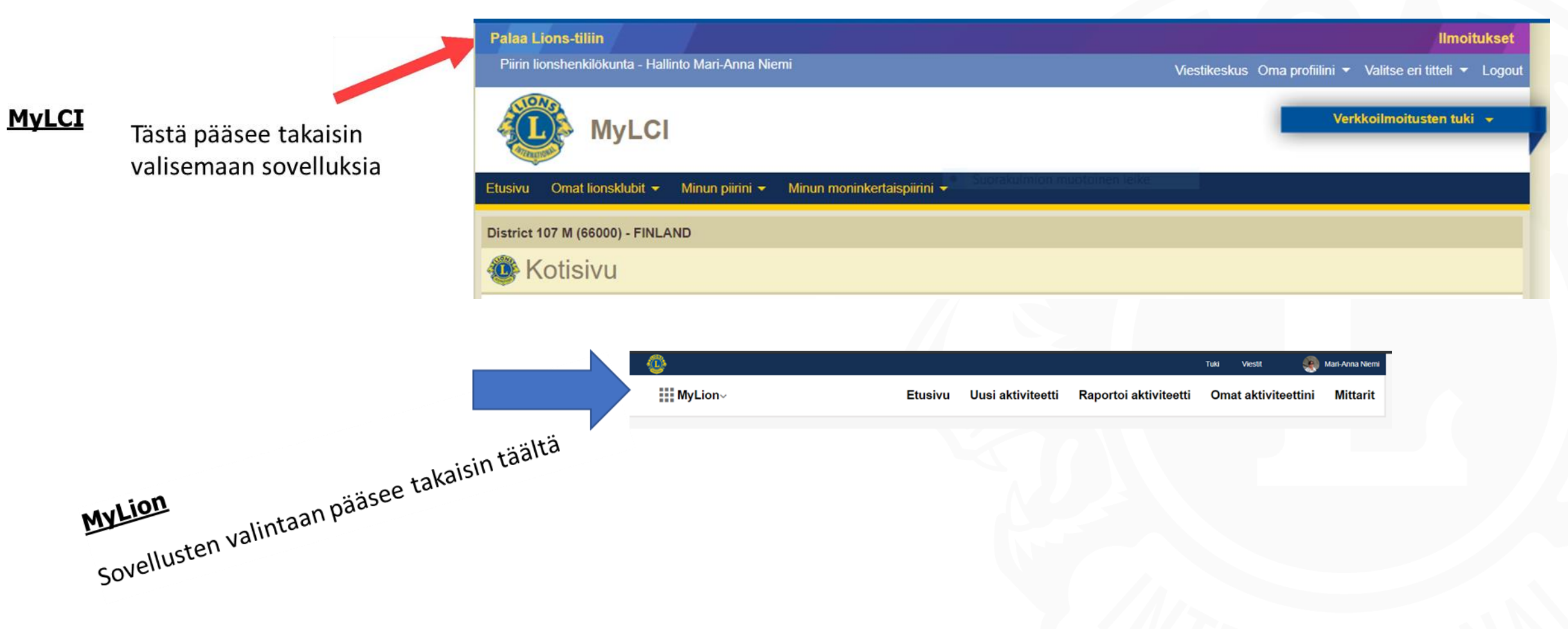

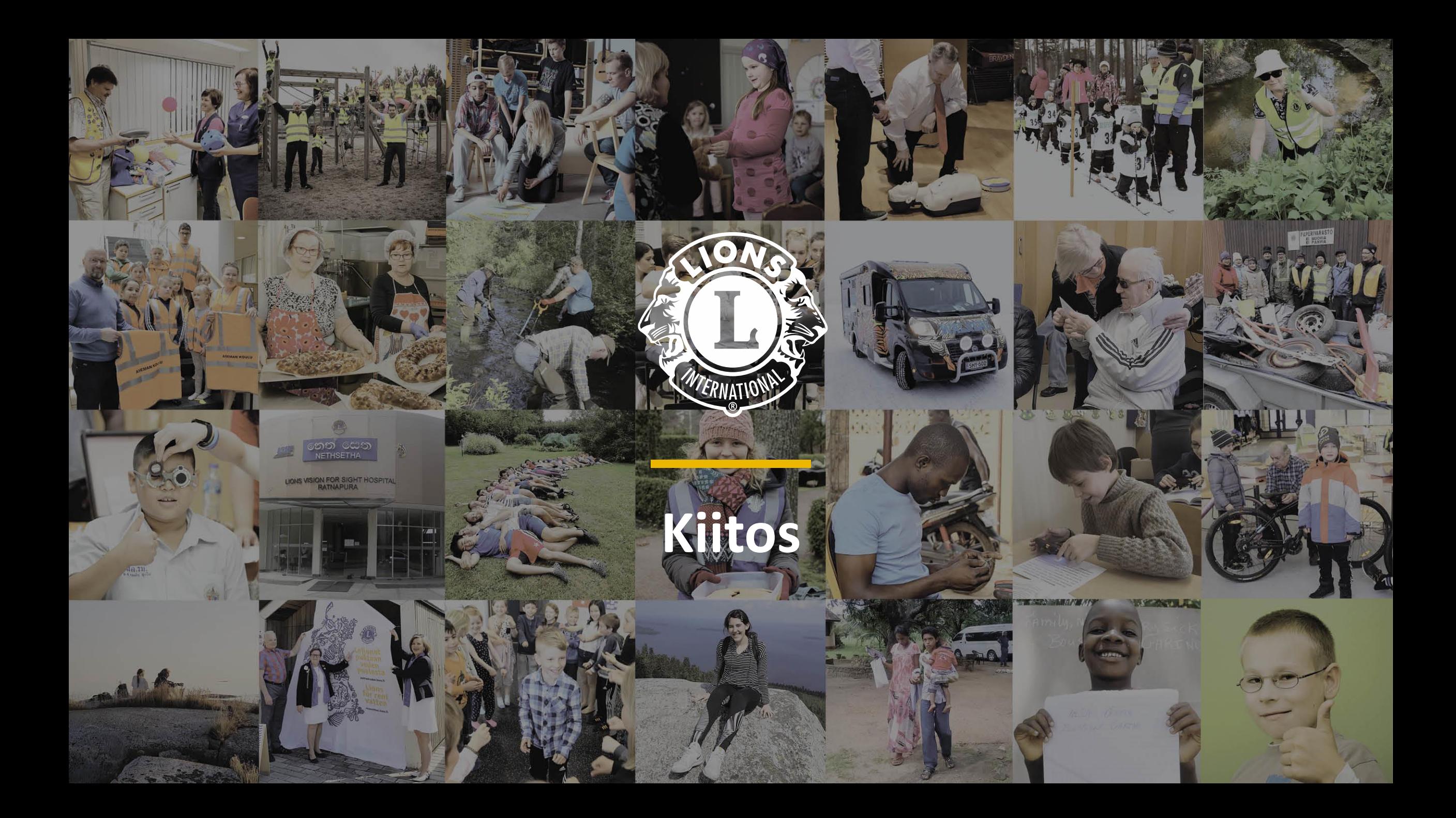